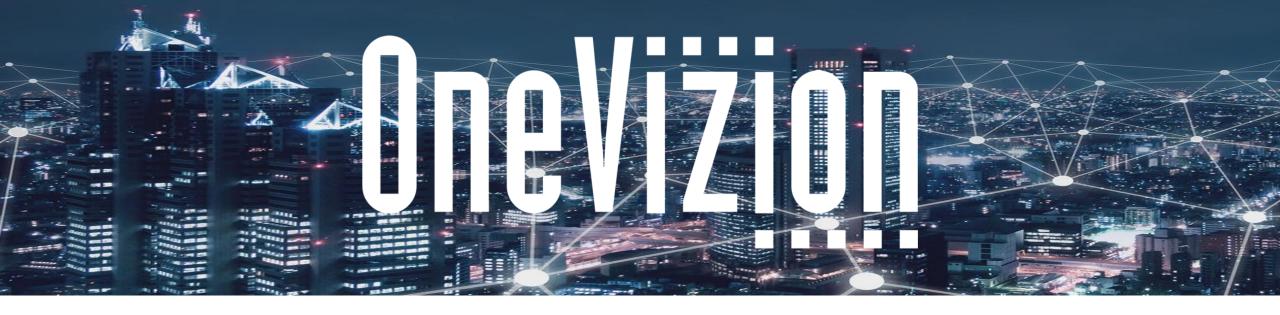

#### **Debugging and Design Considerations**

Copyright 2003-2023 OneVizion, Inc All Rights Reserved

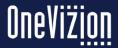

# **Agenda**

 Security Design Considerations

Debugging in OneVizion

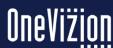

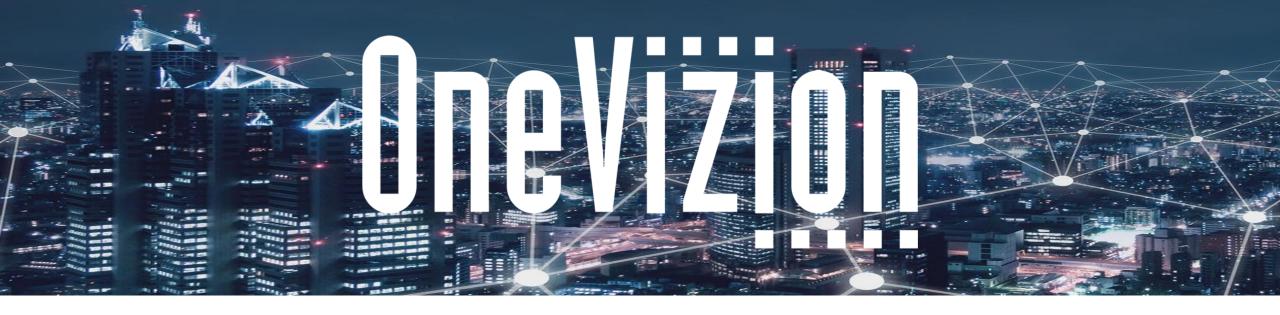

#### **Security Design Considerations**

Copyright 2003-2023 OneVizion, Inc All Rights Reserved

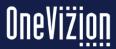

## **Security Design Considerations**

Can you segregate different fields onto separate tabs to control Security?

You can make similar Tabs just leaving certain fields off, or partition off sensitive fields.

Do you have any Row-level security?

Trackor Restrictions handle this but consider maintenance of linkages to support Restrictions.

Are there certain fields that have special considerations for updates?

Statuses that might be changeable based on Roles, use metadata to drive this.

Do Data Fields need review or approval before being accepted?

Consider Workflows to capture data into temporary fields pending approval.

Need to tightly control Workplan Task Dates for Reporting?

Consider alternate Task Date Pairs and copy with approval process.

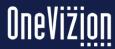

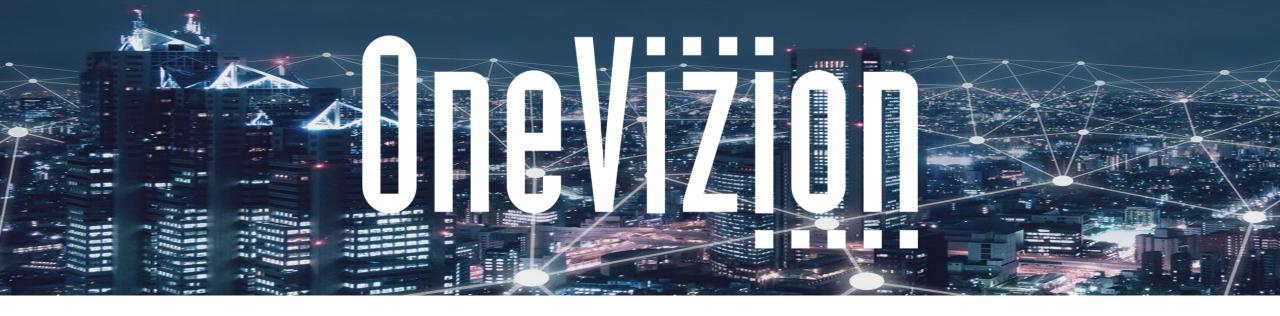

#### **Debugging in OneVizion**

Copyright 2003-2023 OneVizion, Inc All Rights Reserved

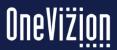

### **Rule Run Tracing**

Each Rule has a checkbox to "Enable Tracing". Enabling Tracing will cause this Rule to log into the Rule\_Run table whenever it is run as well as Audit Call Stack information.

You can tell the origin of what changed to eventually call this Rule.

You can see timings for how long the execution takes to identify performance issues.

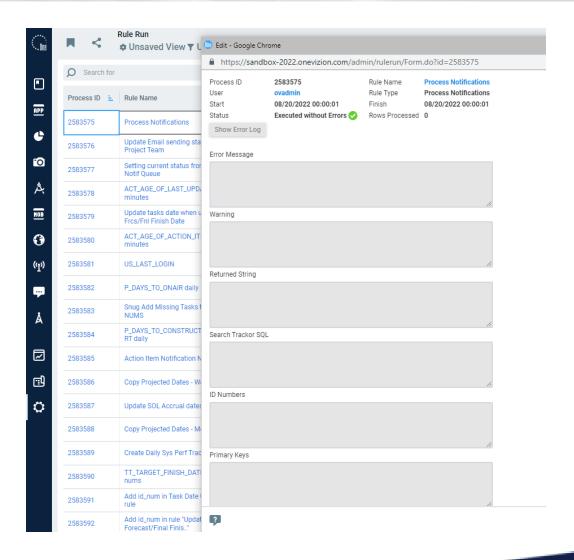

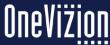

## SetMessage And GetAuditCallStack

#### UTIL.SetMessage:

Autonomous Transaction, so it commits outside of the current session.

While debugging, this function can be used liberally through Rules to figure out exactly which line is problematic.

This can help you narrow down specific lines in a Rule that might be causing a problem.

Don't leave these Calls in the Rule after you are done debugging.

If you have a Rule or Package that will need periodic debugging over some time, you can make a wrapper procedure around your SetMessage calls in the Rule or Package, where you can update a single spot in the SQL to turn debugging on or off.

#### UTIL.GetAuditCallStack:

If an error is raised, the entire session is rolled back, so this means that the AuditLog and CallStack info do not get committed for the transaction.

UTIL.GetAuditCallStack allows the rule writer to grab that information into a string value and use it via some other method to get that info to the debugger outside the session's rollback.

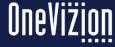

### **Error Log**

The Error Log enables the Administrator to see error messages that have been sent to users when errors have been made in the OneVizion® System.

Users will need access to the Security Group: ERROR\_LOG

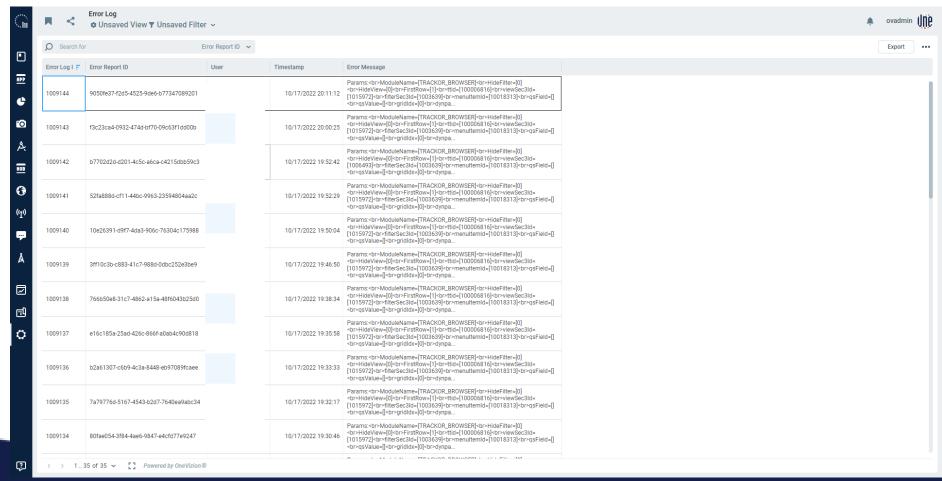

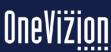

## **Other Debugging Tips**

Be sure to check Field History for other related fields to make sure the user didn't make other changes that might drive Rules and confuse matters.

Make sure to put exception blocks around any select-into statements so that you can detect against NO\_DATA\_FOUND or TOO\_MANY\_ROWS errors and give the user or SetMessage a better message about what is happening and where the problem is taking place.

SQL%RowCount can be used to find how many rows were selected, updated, or inserted from the last SQL statement.

SQL%NotFound can be used to fortify update statements with warning messages if you didn't find what you expected.

SQLERRM is the last error that happened.

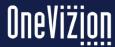